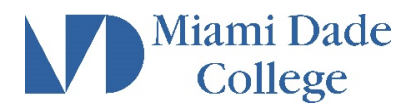

## **View My Evaluated Credit-by-Exam**

For steps to view a test scores already submitted, [click here.](https://www.mdc.edu/main/images/Self-Service-Student-View-Test-Scores-v2_tcm6-105501.pdf) Please submit a [Test Entry Request](https://mdc.formstack.com/forms/test_entry_request) if needed.

- 1. Login to **[MDConnect Student Portal](https://cs.mdc.edu/psp/PMYM1J/CUSTOMER/SA/c/SA_LEARNER_SERVICES.SSS_STUDENT_CENTER.GBL?FolderPath=PORTAL_ROOT_OBJECT.CO_EMPLOYEE_SELF_SERVICE.HC_SSS_STUDENT_CENTER&IsFolder=false&IgnoreParamTempl=FolderPath%2cIsFolder&cmd=login)**
- 2. In Self Service **Student Center**, click **My Academics link**

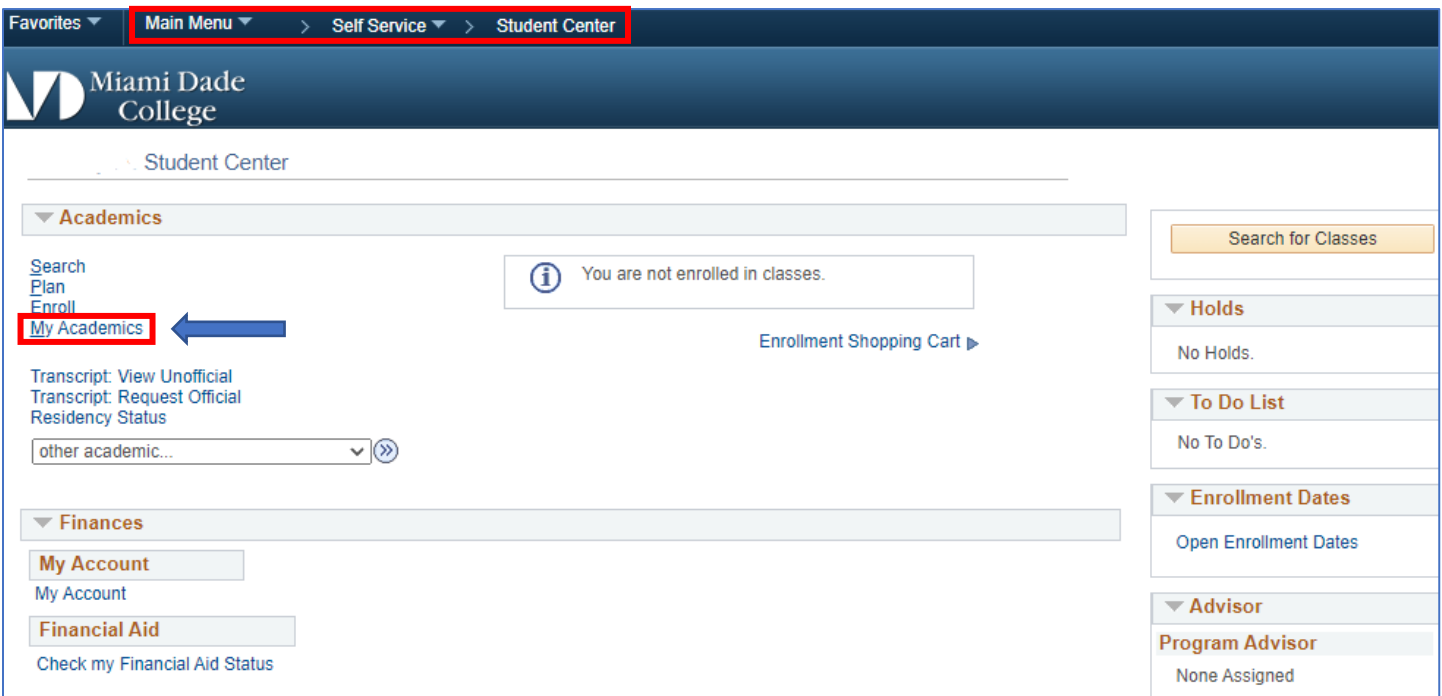

3. On Transfer Credit, select View Tr**ansfer Credit Report**

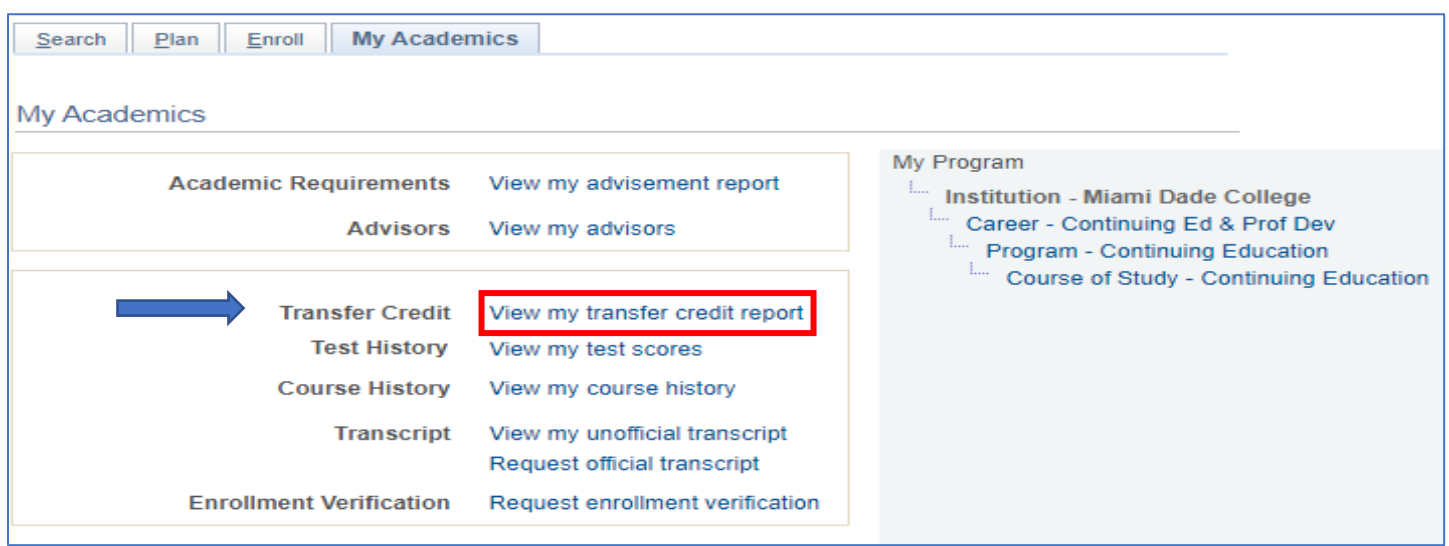

## 4. View **Transfer Credit Report**

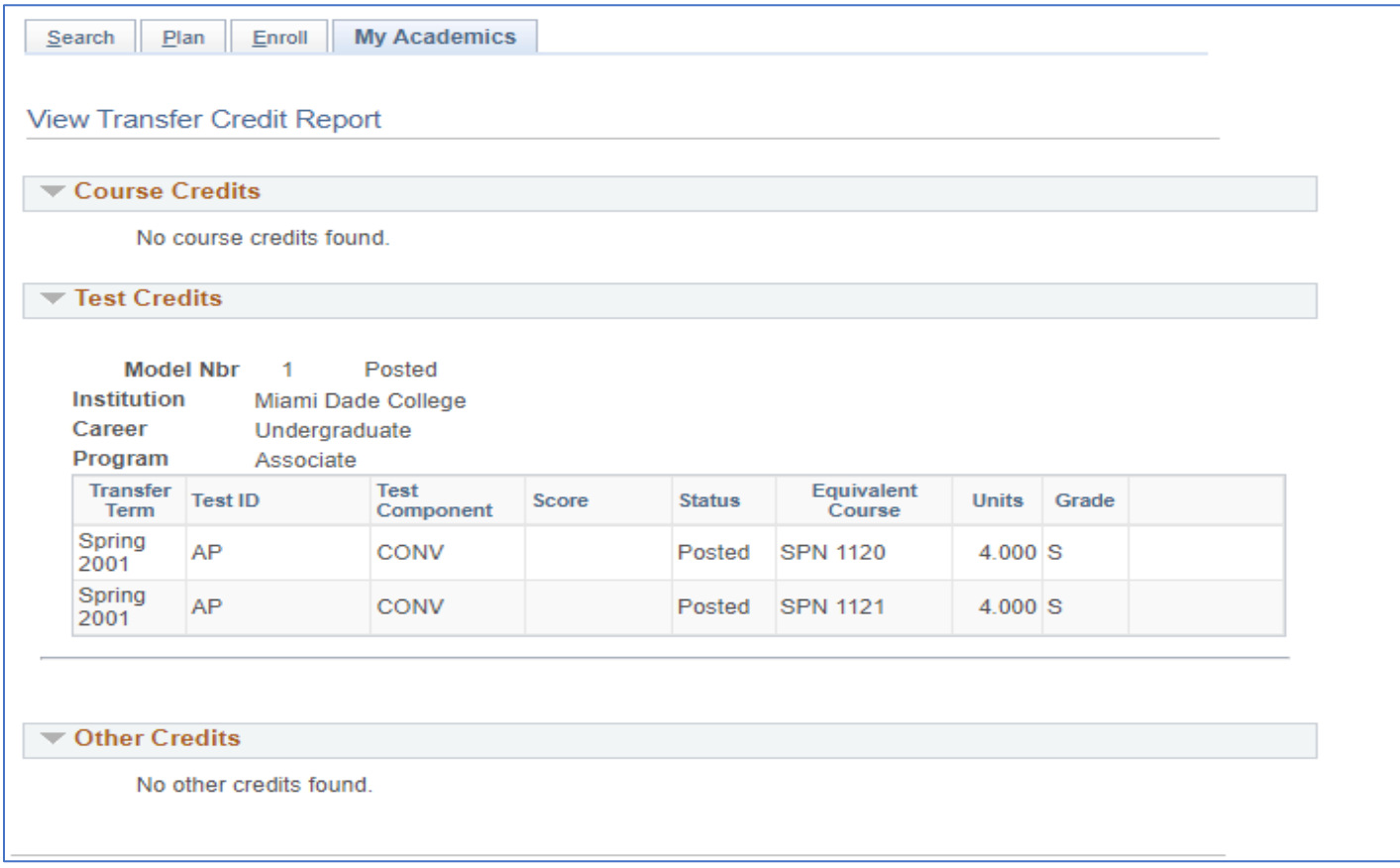